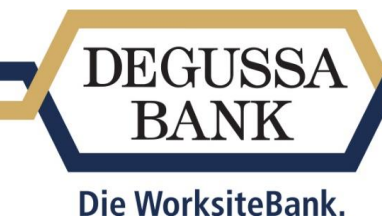

# FAQ Anmeldung und Funktionsweise des neuen Firmenkartenportals

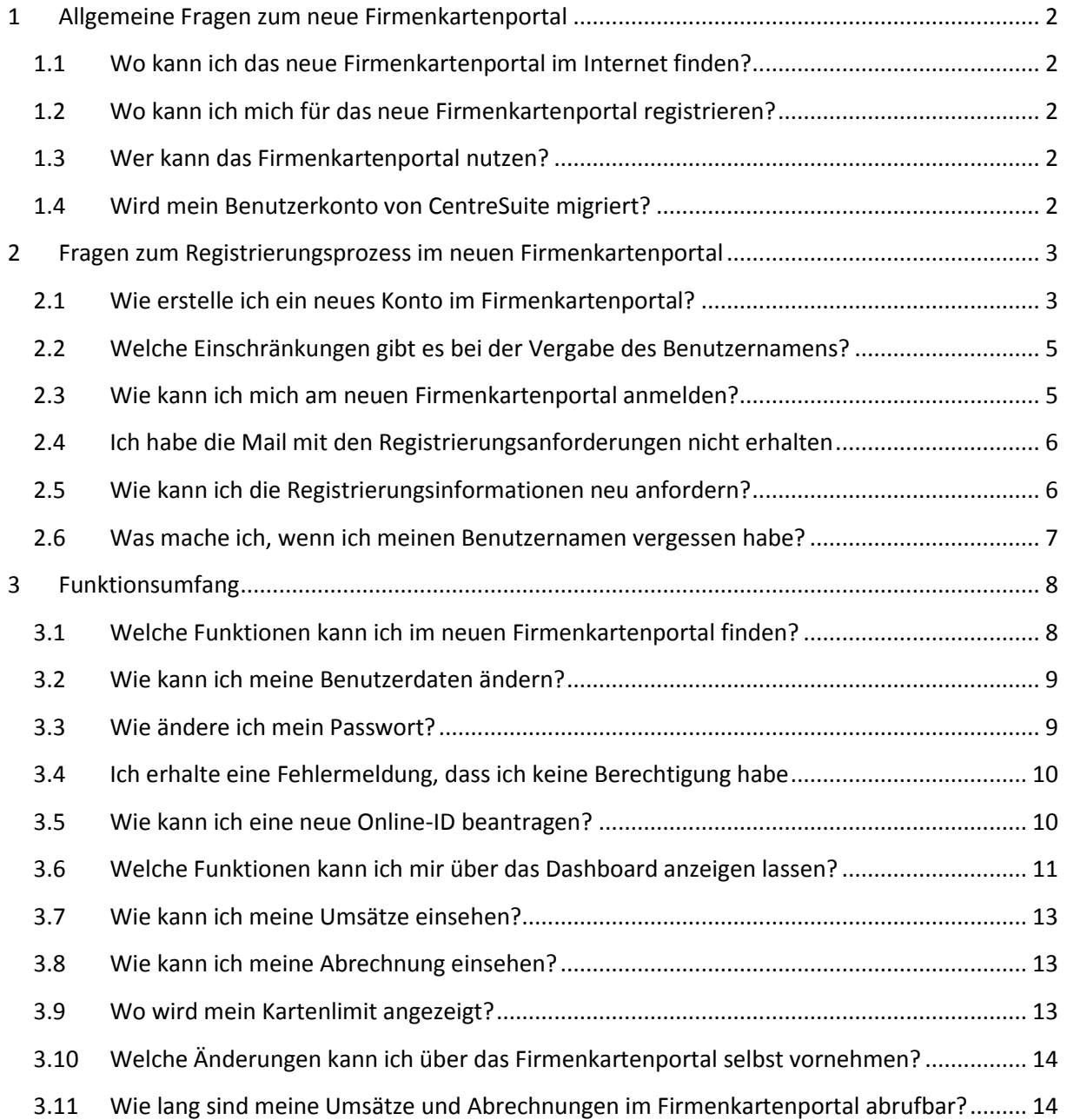

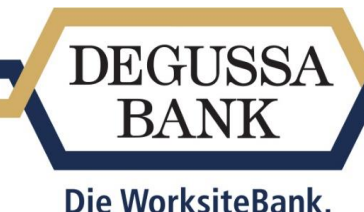

# <span id="page-1-0"></span>1 Allgemeine Fragen zum neue Firmenkartenportal

#### <span id="page-1-1"></span>1.1 Wo kann ich das neue Firmenkartenportal im Internet finden?

Unter der Adresse [https://firmenkarten.degussa-bank.de](https://firmenkarten.degussa-bank.de/) gelangen Sie auf unsere Firmenkarten-Seite im Internet. Unter "Dienste" und "Firmenkartenportal" können Sie sich anmelden/registrieren.

# <span id="page-1-2"></span>1.2 Wo kann ich mich für das neue Firmenkartenportal registrieren?

Geben Sie die Adresse [https://firmenkarten.degussa-bank.de](https://firmenkarten.degussa-bank.de/) in Ihren Browser ein und Sie gelangen auf unsere Firmenkarten-Seite. Klicken Sie oben rechts auf "Anmelden" oder gehen Sie auf den Bereich "Dienste" und "Firmenkartenportal" dort gelangen Sie zur Anmeldung/Registrierung.

# <span id="page-1-3"></span>1.3 Wer kann das Firmenkartenportal nutzen?

Das Firmenkartenportal ist für alle Firmenkarteninhaber der Degussa Bank gedacht. Sie erkennen eine Firmenkarte an der Aufschrift "Corporate", "Business" oder "Travelcard". Zur Zeit sind noch nicht alle Unternehmen für die Benutzung des Firmenkartenportals freigeschaltet, falls Sie Ihre Karte nicht registrieren können ist es möglich, zur Einsicht Ihrer Umsätze und Abrechnungen, das Vorgänger-System "CentreSuite" zu nutzen. Unsere Firmenkundenbetreuer koordinieren die Umstellung mit den betroffenen Unternehmen.

# <span id="page-1-4"></span>1.4 Wird mein Benutzerkonto von CentreSuite migriert?

Automatische werden wir keine Benutzerkonten migrieren, eine neue Erstellung eines Benutzerkontos im neuen Firmenkartenportal(firmenkarten.degussa-bank.de) ist notwendig.

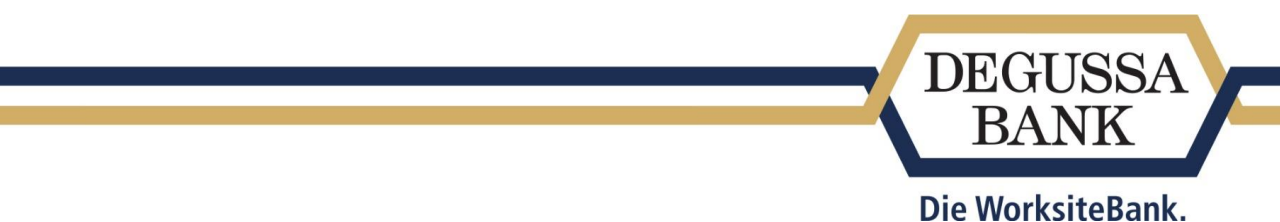

# <span id="page-2-0"></span>2 Fragen zum Registrierungsprozess im neuen Firmenkartenportal

# <span id="page-2-1"></span>2.1 Wie erstelle ich ein neues Konto im Firmenkartenportal?

Der Registrierungsprozess für das Firmenkartenportal besteht im Wesentlichen aus vier Schritten, welche Sie nacheinander ausführen müssen:

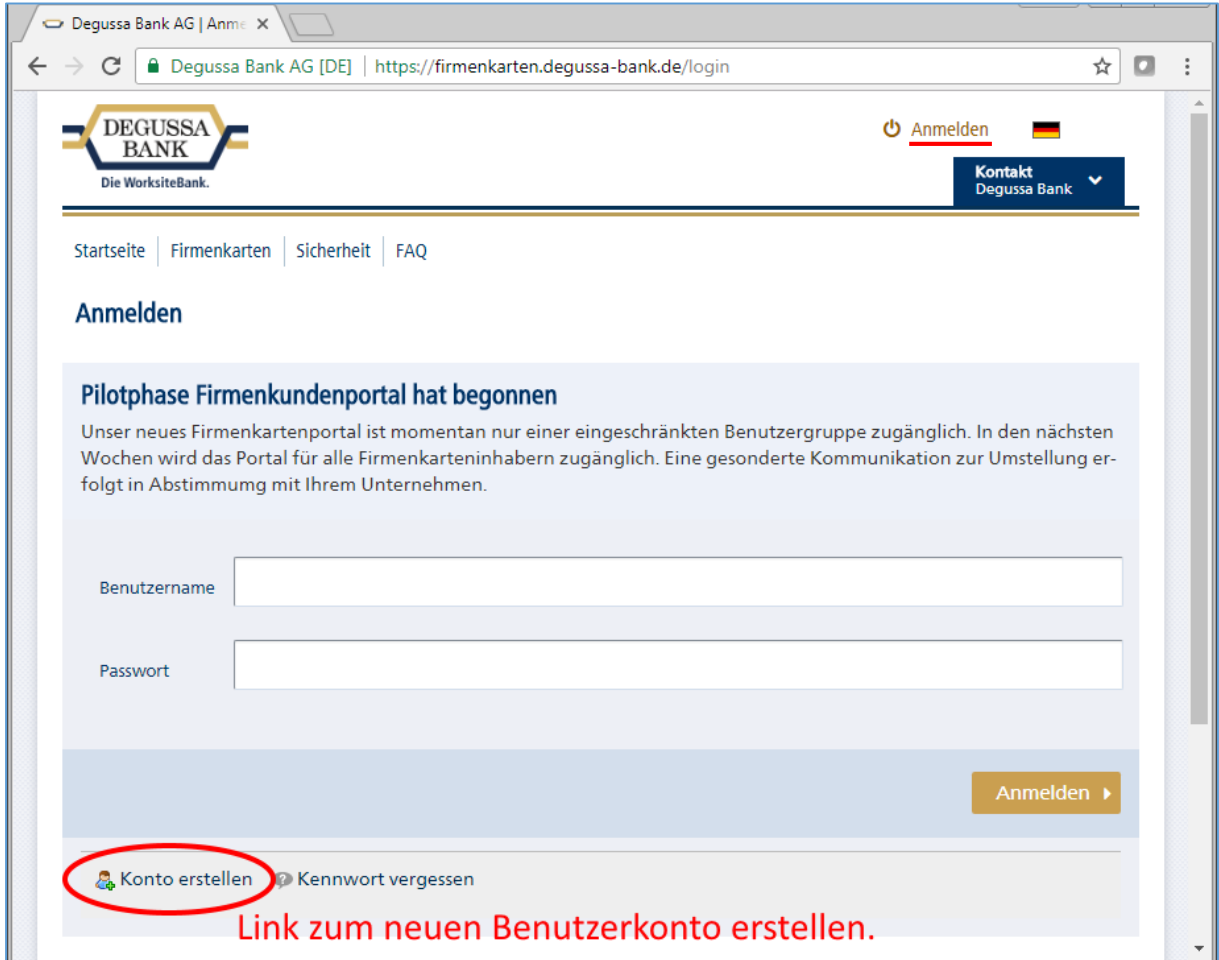

1. Sie erstellen ein Benutzerkonto (Link "Konto erstellen") auf der [Anmeldeseite.](https://firmenkarten.degussa-bank.de/login) Nach der Auswahl des Feldes "Anmelden/Registrieren" klicken Sie für die Erstellung eines neuen Kontos auf "Konto erstellen". Danach geben Sie Ihre persönlichen Daten in die Maske ein. Der Benutzername kann frei vergeben werden, darf jedoch im System noch nicht vorhanden sein. Sollte dies der Fall sein, verwenden Sie bitte einen anderen Benutzernamen. Bei der Vergabe des Benutzernamens spielt Groß- und Kleinschreibung keine Rolle und wird nicht überprüft. Die Registrierung schließen Sie ab, in dem Sie in das Feld "Text-Überprüfung (Erforderlich) die angezeigte 4stellige Nummer eingeben und speichern klicken. Sollte die CAPTCHA (4stellige) Nummer schwer lesbar sein, können Sie sich eine Neue anzeigen lassen.

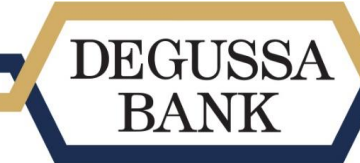

#### Die WorksiteBank.

- 2. Nach der erfolgreichen Registrierung erhalten Sie, auf die von Ihnen angegebene E-Mail Adresse, einen Registrierungs-Link. Bitte bestätigen Sie diesen zeitnah (Link ist 5 Tage gültig) und vergeben Sie sich Ihr persönliches Passwort unter Berücksichtigung der Passwortkonventionen.
- 3. Nach Klicken des Aktivierungslinks können Sie ein persönliches Passwort, unter Berücksichtigung der Passwortkonventionen, vergeben. Ihr Benutzerkonto ist somit fertig.
- 4. Damit Ihre Daten angezeigt werden können, müssen Sie im letzten Schritt einmalig die Kreditkarte mit Ihrem Benutzerkonto verknüpfen. Klicken Sie auf das Feld "Karte hinzufügen" in der Navigation. Nach Eingabe der Kartennummer und der Online-ID, die Sie mit separater Post erhalten haben, ist die Karte Ihrer Übersicht zugeordnet.

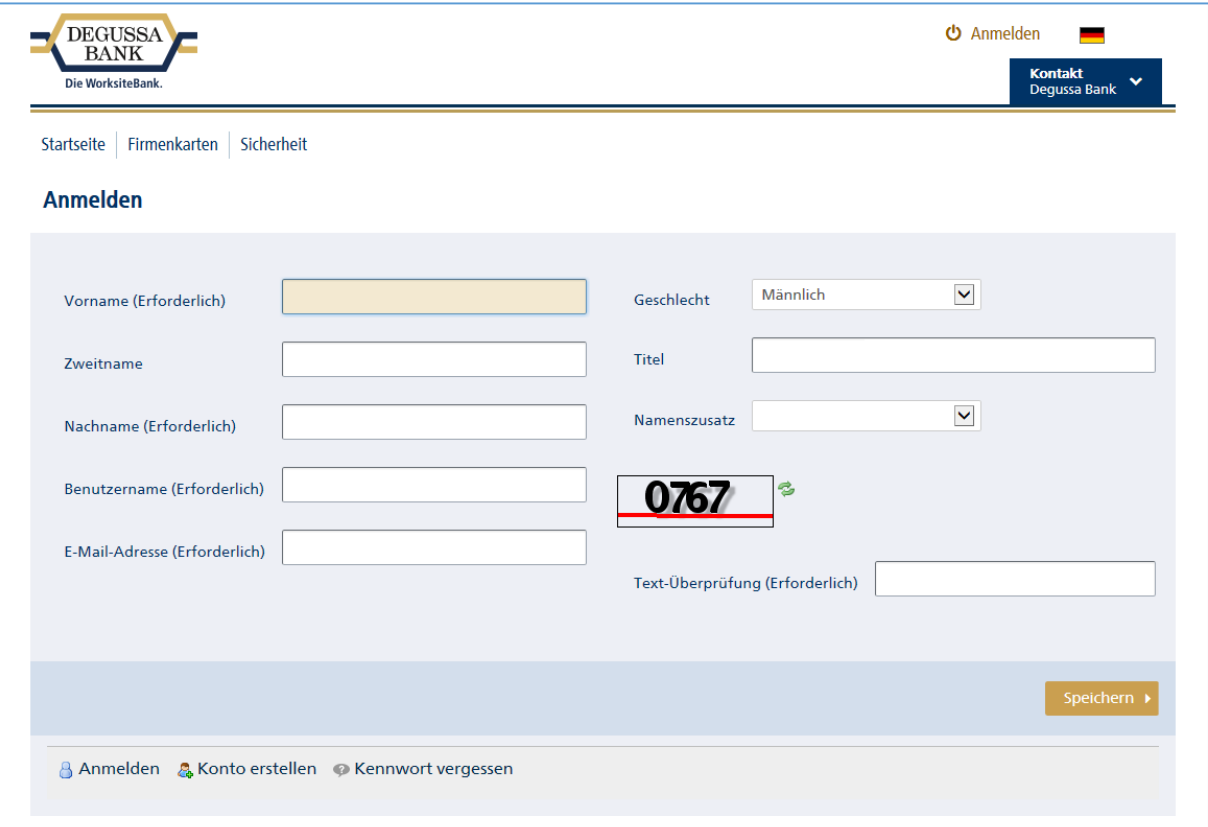

# Die WorksiteBank.

**DEGUSSA BANK** 

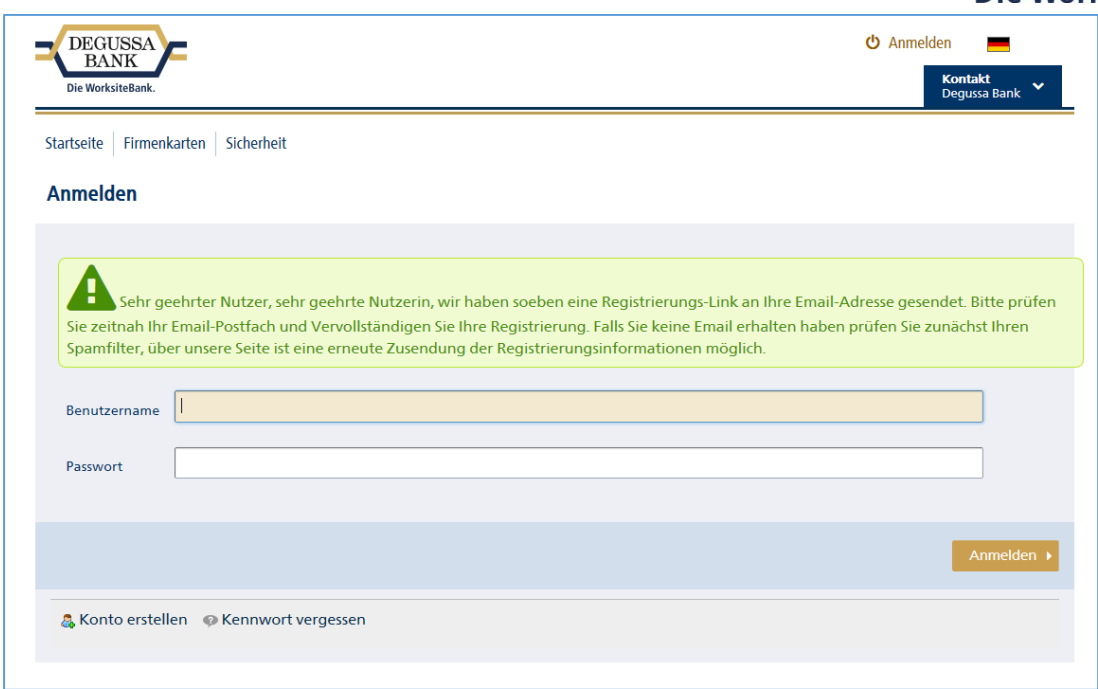

#### <span id="page-4-0"></span>2.2 Welche Einschränkungen gibt es bei der Vergabe des Benutzernamens?

- Der Benutzername muss eindeutig sein
- Der Benutzername darf nicht rein nummerisch sein

#### <span id="page-4-1"></span>2.3 Wie kann ich mich am neuen Firmenkartenportal anmelden?

Nach der Auswahl des Feldes "Anmelden/Registrieren" wird Ihnen in einem neuen Fenster die Möglichkeit gegeben sich anzumelden, falls Sie sich bereits vorher für das Firmenkartenportal registriert haben.

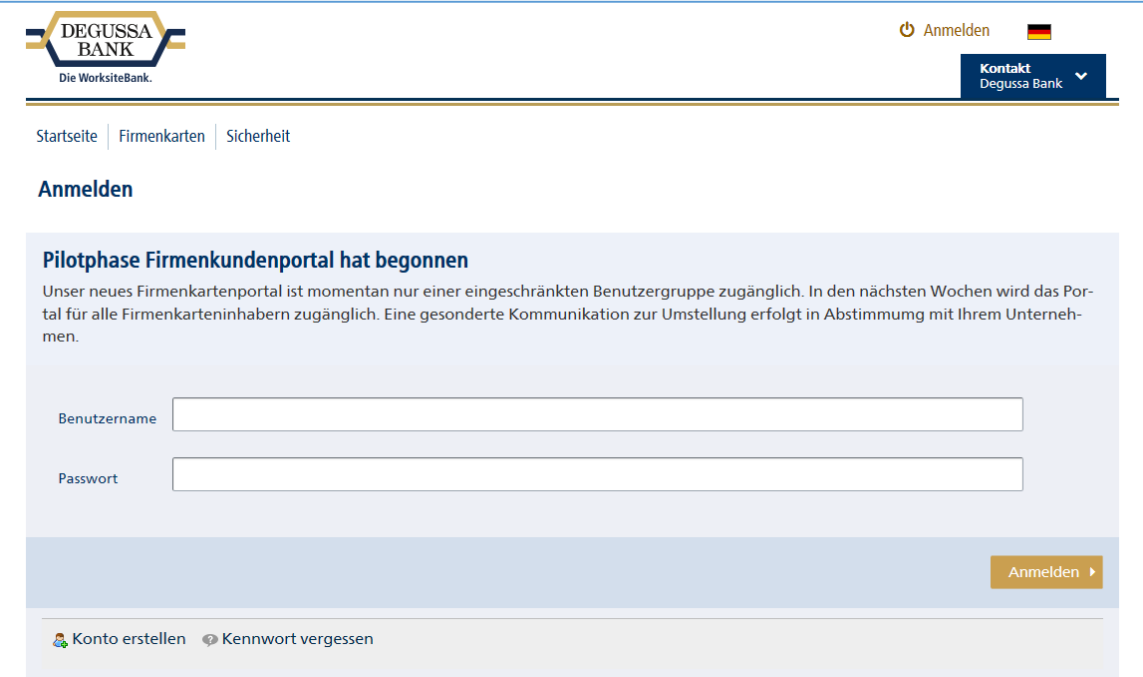

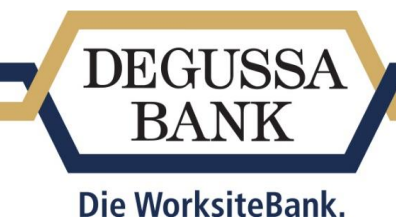

#### <span id="page-5-0"></span>2.4 Ich habe die Mail mit den Registrierungsanforderungen nicht erhalten

Falls Sie nach dem Registrierungsprozess keine Aktivierungs-Mail erhalten haben, könnte dies zwei Ursachen haben:

- 1. Prüfen Sie bitte im SPAM-Ordner ihre E-Mail Eingänge. Eventuell wurde unsere E-Mail unbeabsichtigt umgeleitet.
- 2. Eventuell haben Sie sich bei der Eingabe der E-Mail-Adresse während des Registrierungsprozesses vertippt, in diesem Fall können Sie sich einfach nochmal mit der korrekten Adresse registrieren, jedoch nicht mit dem gleichen Benutzernamen.

#### <span id="page-5-1"></span>2.5 Wie kann ich die Registrierungsinformationen neu anfordern?

Durch einen Klick auf "Kennwort vergessen" in der Anmeldemaske gelangen Sie auf eine neue Seite.

Dort geben Sie ihren Benutzernamen und die 4stellige Zahl ein. Durch Bestätigung des Buttons "Neues Kennwort versenden", wird eine neue Registrierungsnachricht generiert und an die, von Ihnen bei der Registrierung hinterlegte, E-Mail-Adresse versendet.

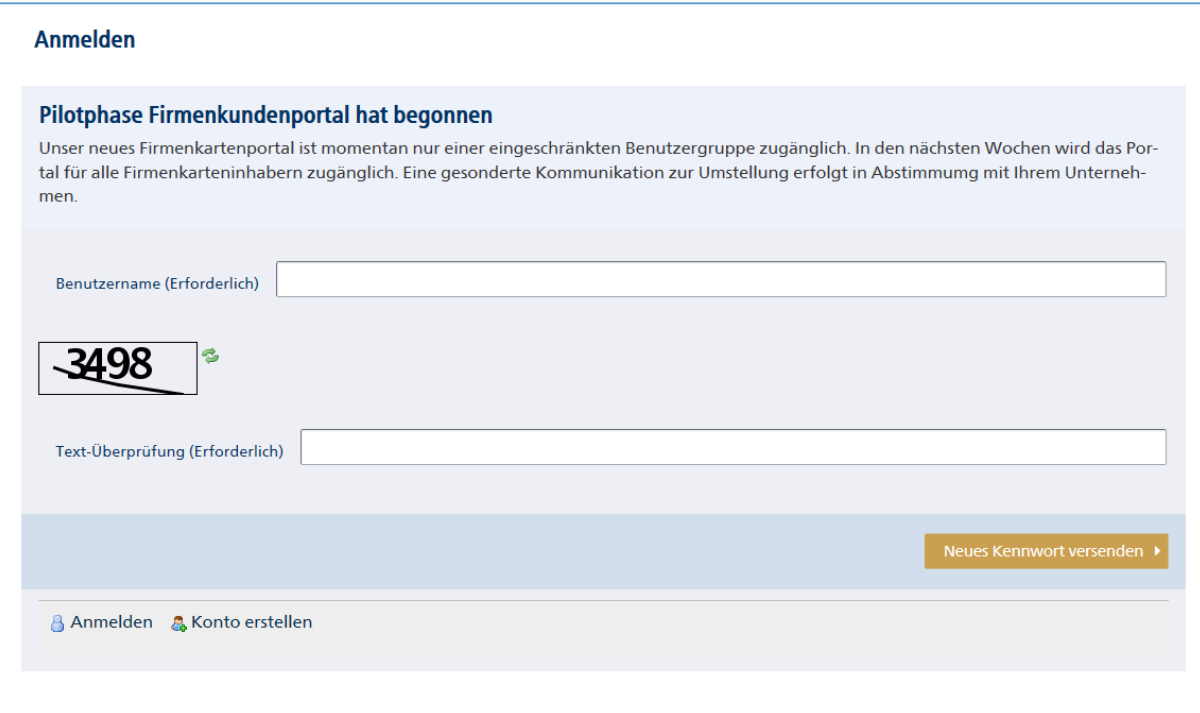

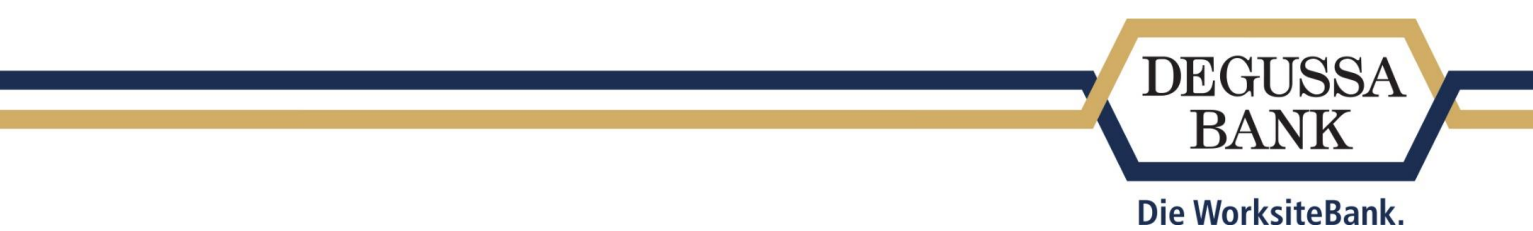

Klicken Sie nun auf den Link in der E-Mail, die Sie von uns erhalten haben und vergeben Sie sich ein neues Passwort. Bitte beachten Sie dabei die Richtlinien für die Vergabe eines Passwortes.

Danach sind Sie automatisch im Firmenkartenportal angemeldet.

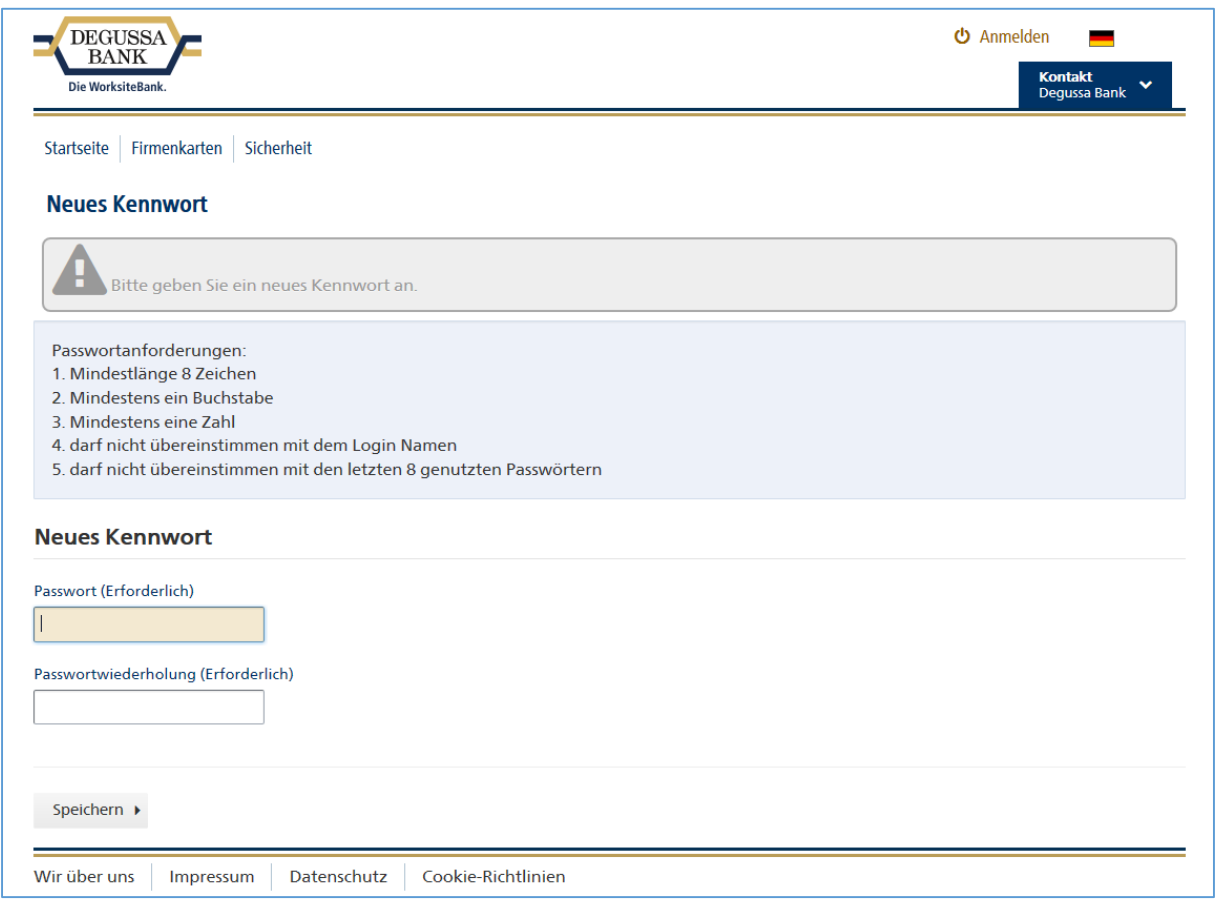

# <span id="page-6-0"></span>2.6 Was mache ich, wenn ich meinen Benutzernamen vergessen habe?

Bitte wenden Sie sich an unseren Karteninhaberservice per Telefon unter +49 (0) 69 3600 2347 oder senden Sie uns eine E-Mail an: [cardservice@degussa-bank.de.](mailto:cardservice@degussa-bank.de)

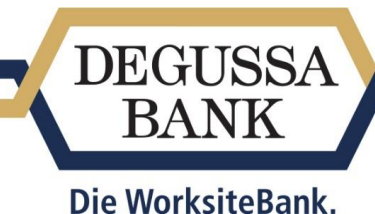

# <span id="page-7-0"></span>3 Funktionsumfang

#### <span id="page-7-1"></span>3.1 Welche Funktionen kann ich im neuen Firmenkartenportal finden?

Nach der erfolgreichen Anmeldung gelangen Sie automatisch auf das Dashboard. Das Dashboard ist der Ausgangspunkt für ihre Funktionsübersicht. Als authentifizierter Benutzer erhalten Sie jetzt eine eigene Navigation zu ihren privaten Seiten.

Wenn Sie sich im öffentlichen Bereich befinden gelangen Sie über das Benutzermenü zum Dashboard. Hierzu führen Sie die Maustaste über Ihren Namen am rechten oberen Bildschirmrand und wählen Sie den Menüeintrag "Dashboard" aus.

Bitte beachten Sie, dass Sie nach der erfolgreichen Registrierung Ihre Karte im Firmenkundenportal hinzufügen, um alle Angebote im Dashboard nutzen zu können.

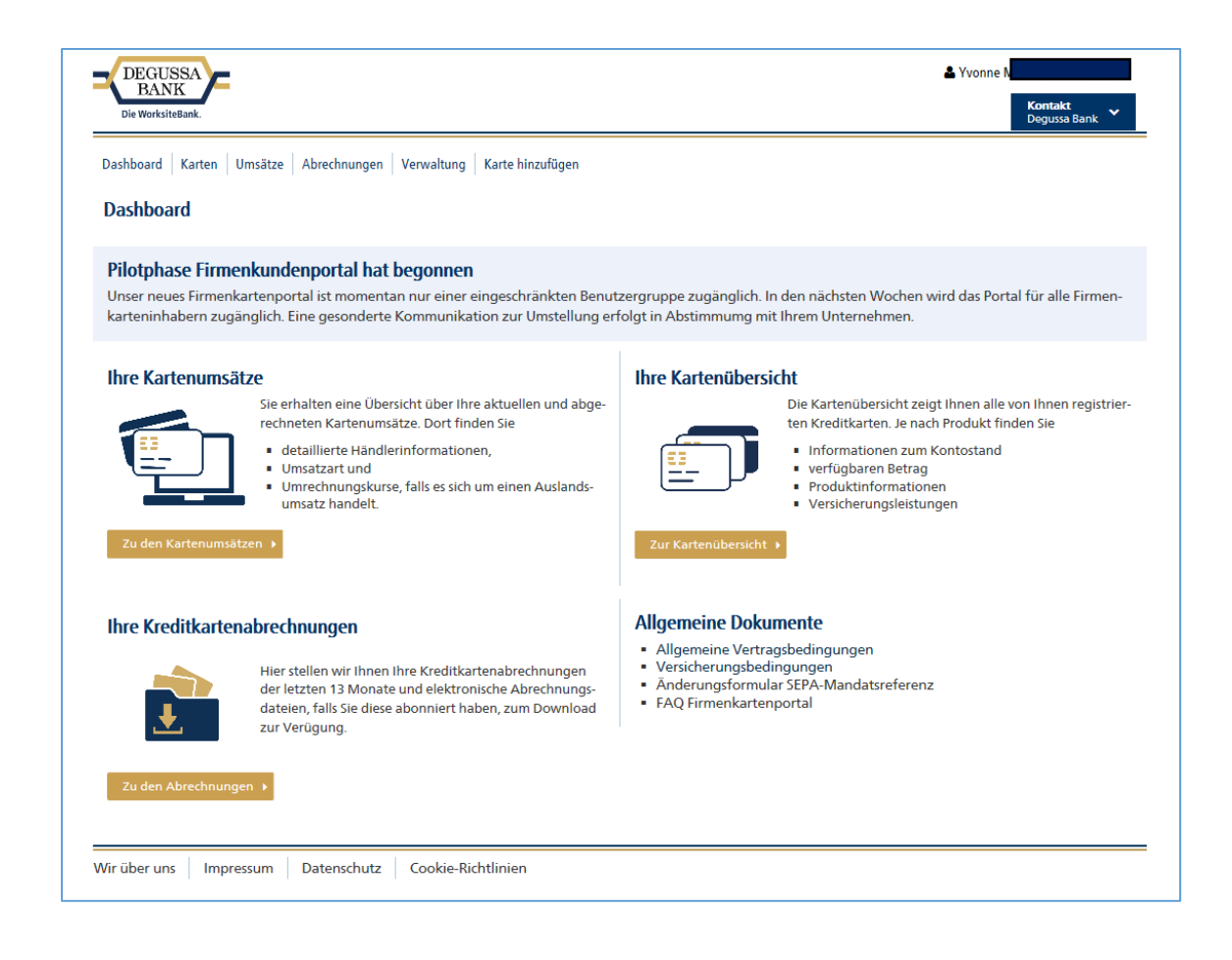

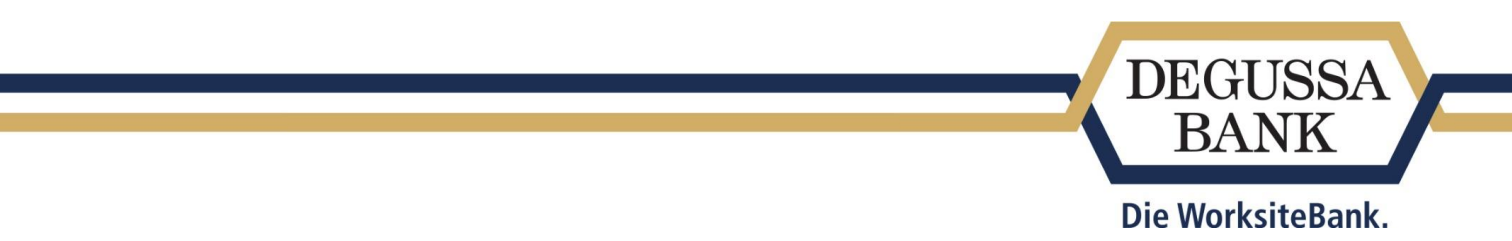

# <span id="page-8-0"></span>3.2 Wie kann ich meine Benutzerdaten ändern?

Ihr persönliches Benutzerkonto können Sie unter "Mein Konto" verwalten.

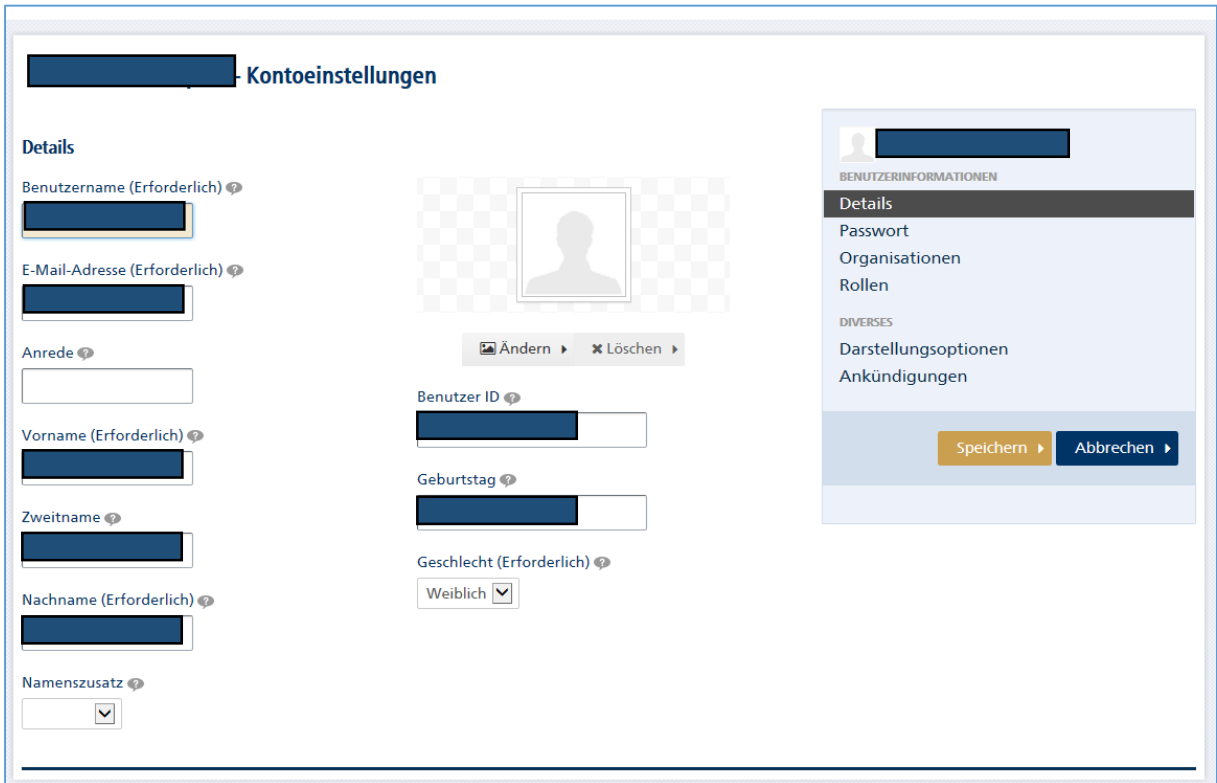

# <span id="page-8-1"></span>3.3 Wie ändere ich mein Passwort?

Es gibt 2 Möglichkeiten Ihr Passwort zu ändern.

- 1. Führen Sie die Maustaste über Ihren Namen am rechten oberen Bildschirmrand und wählen Sie den Menüeintrag "Mein Konto" aus. Klicken Sie auf "Mein Konto" und "Passwort" verwalten.
- 2. Klicken Sie in der Anmeldemaske auf "Kennwort vergessen" und vergeben Sie sich ein neues Passwort, in dem Sie der Prozessbeschreibung folgen.

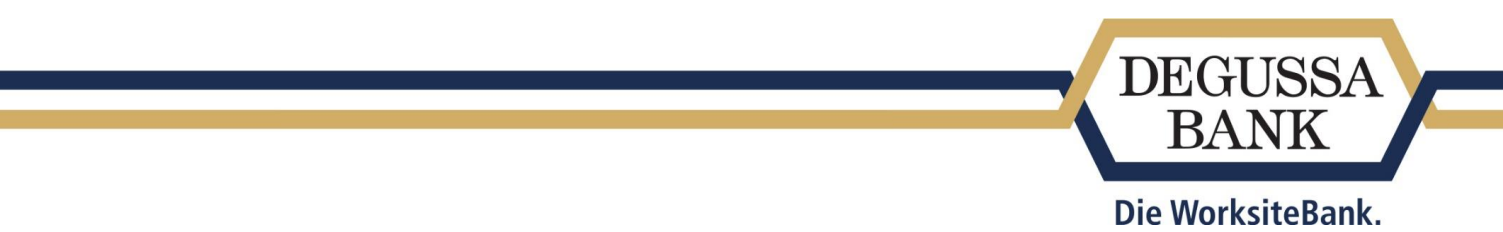

# <span id="page-9-0"></span>3.4 Ich erhalte eine Fehlermeldung, dass ich keine Berechtigung habe

Nach erfolgreicher Anmeldung müssen Sie ihre Kreditkarte über den Button "Karte hinzufügen" hinterlegen. Für die Hinterlegung benötigen Sie die Online-ID. Diese wurde Ihnen per Post zugesandt. Bitte bewahren Sie die Online-ID an einem sicheren Ort auf, da Sie diese auch für 3-D Secure Transaktionen im Internet benötigen.

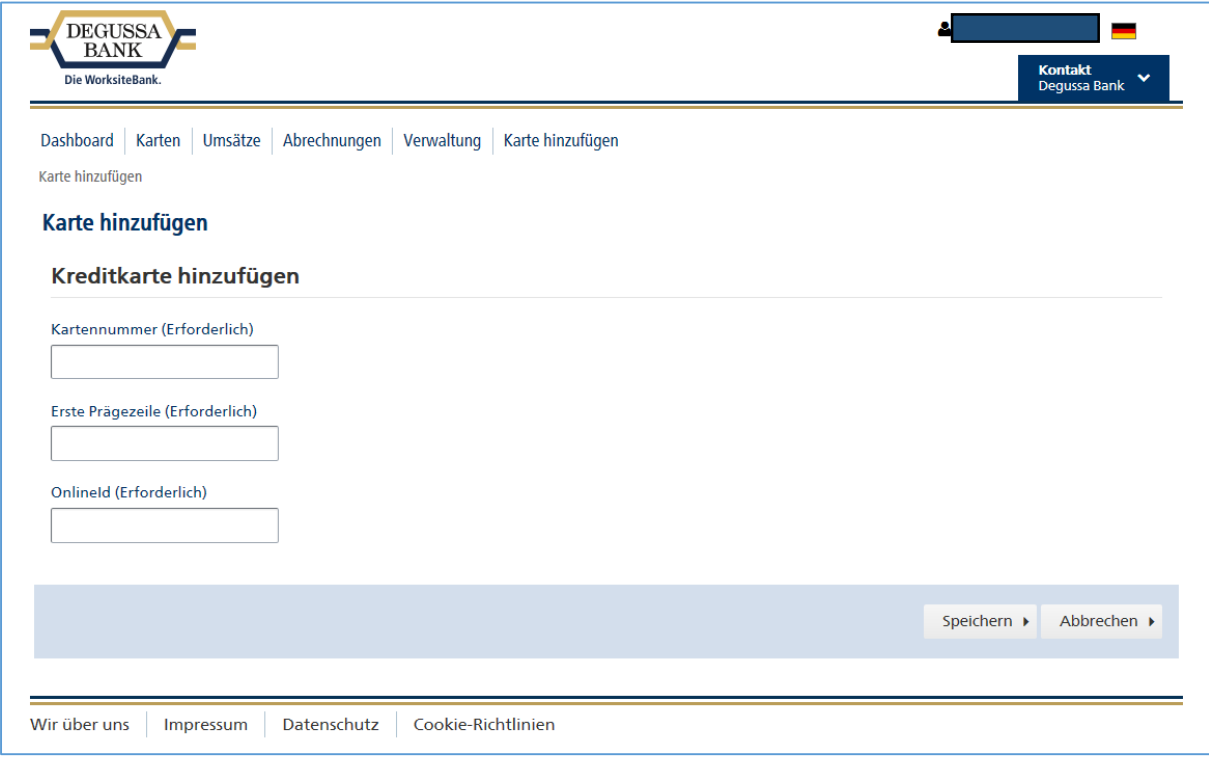

# <span id="page-9-1"></span>3.5 Wie kann ich eine neue Online-ID beantragen?

Die Degussa Bank hat initial allen betroffene Karteninhabern die Online-ID per Post zugesandt. Sollten Sie keine Online-ID erhalten oder sie verlegt haben, kann unser Card Service erneut den Postversand anstoßen. Eine Online-ID wird aus Sicherheitsgründen niemals telefonisch übermittelt oder abgefragt.

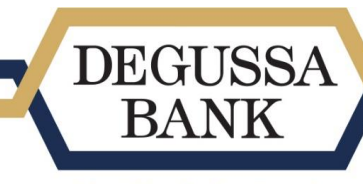

Die WorksiteBank.

#### <span id="page-10-0"></span>3.6 Welche Funktionen kann ich mir über das Dashboard anzeigen lassen?

Sie können folgende Informationen im Dashboard finden.

• Ihre Karten Hier werden alle Karten angezeigt, die Sie hinterlegt haben. Rechts neben den Kartendaten stehen Ihnen noch weitere Informationsfelder zur Verfügung. Durch einen Klick auf "Abrechnungen" werden Ihnen alle Abrechnungen angezeigt. Durch einen Klick auf "Umsätze" werden Ihnen alle Umsätze angezeigt. Durch einen Klick auf "Details" können Sie sich die Kartendetails wie z. B. die Kartennummer, das Karten-Eröffnungsdatum, den Kontostand und das Limit anzeigen lassen.

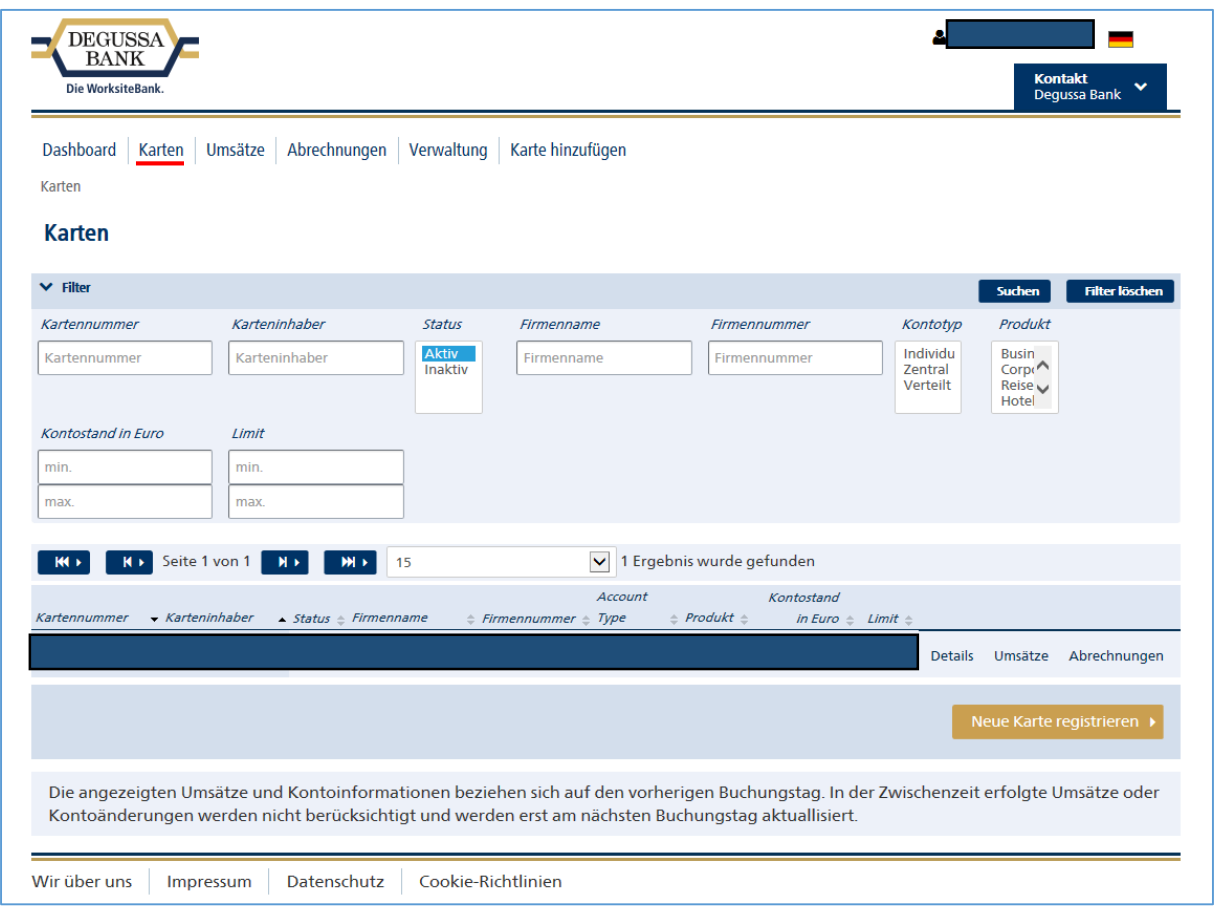

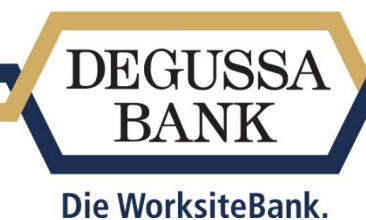

• Ihre Umsätze

Durch einen Klick auf "Umsätze" werden Ihnen alle Umsätze angezeigt.

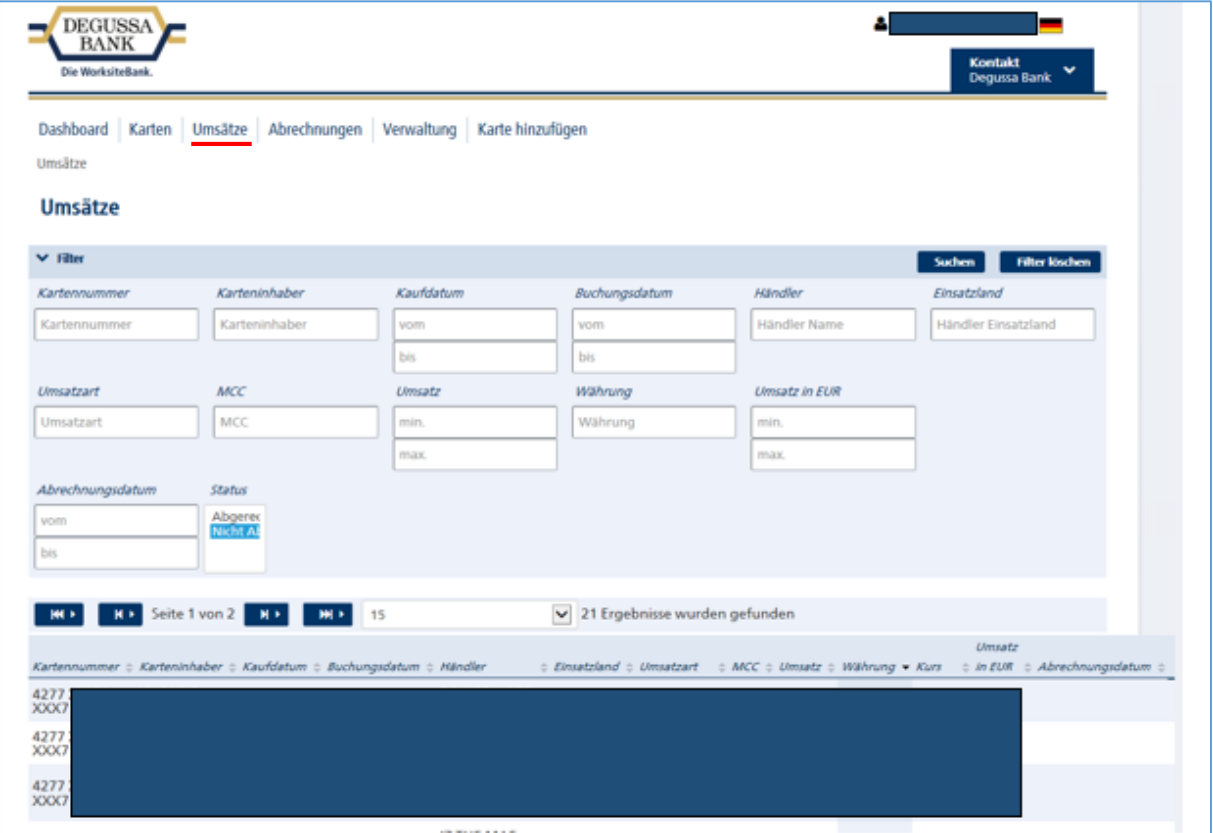

• Ihre Kreditkartenabrechnungen

Durch einen Klick auf "Abrechnungen" werden Ihnen alle hinterlegten Abrechnungen angezeigt.

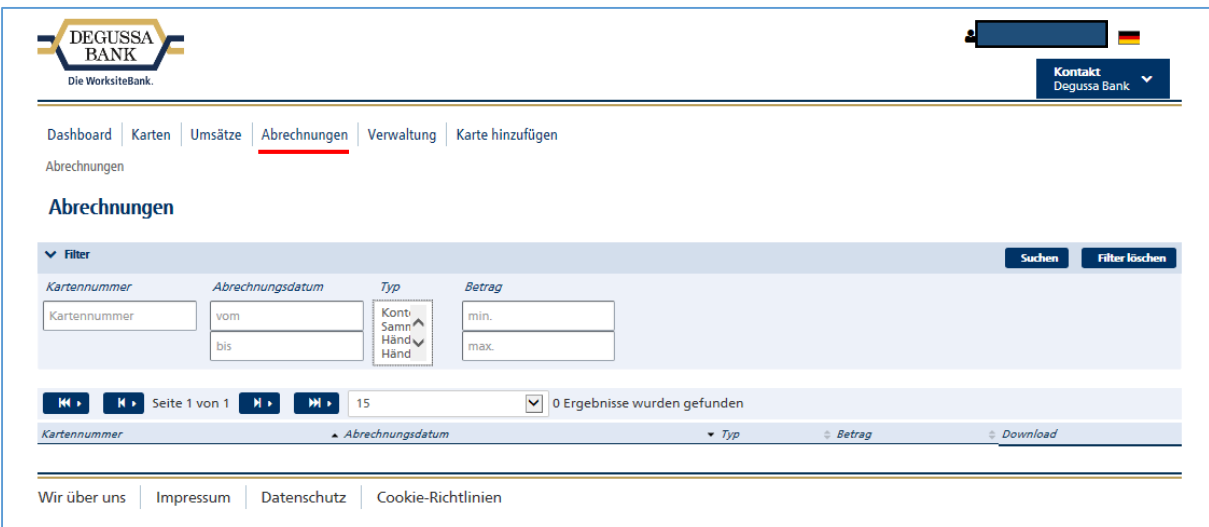

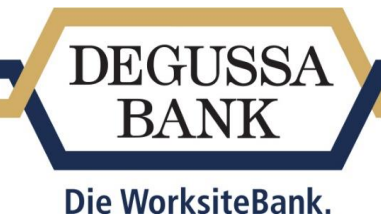

• Verwaltung

Der Punkt Verwaltung ist für den Karteninhaber nicht relevant und steht Administratoren zur Verfügung.

#### <span id="page-12-0"></span>3.7 Wie kann ich meine Umsätze einsehen?

Es gibt zwei Möglichkeiten Ihre Umsätze einzusehen.

- 1. Melden Sie sich im Firmenkartenportal an und Klicken Sie in der Dashboard-Übersicht auf "Umsätze".
- 2. Sie können Ihre Umsätze auch über die Auswahl "Karten" einsehen. Hier sind alle Karten aufgeführt, die Sie hinterlegt haben. Klicken Sie auf "Umsätze" neben Ihrer Karte. Dort werden alle Umsätze angezeigt.

#### <span id="page-12-1"></span>3.8 Wie kann ich meine Abrechnung einsehen?

- 1. Melden Sie sich im Firmenkartenportal an und Klicken Sie in der Dashboard-Übersicht auf "Abrechnungen".
- 2. Sie können Ihre Abrechnungen auch über die Auswahl "Karten" einsehen. Hier sind alle Karten aufgeführt, die Sie hinterlegt haben. Klicken Sie auf "Abrechnungen" neben Ihrer Karte. Dort werden alle Abrechnungen angezeigt.

#### <span id="page-12-2"></span>3.9 Wo wird mein Kartenlimit angezeigt?

Melden Sie sich im Firmenkartenportal an und Klicken Sie in der Dashboard-Übersicht auf "Karten". Hier sind alle Karten aufgeführt, die Sie hinterlegt haben. Klicken Sie auf "Details", rechts neben Ihrer Karte. Dort wird das Kartenlimit angezeigt.

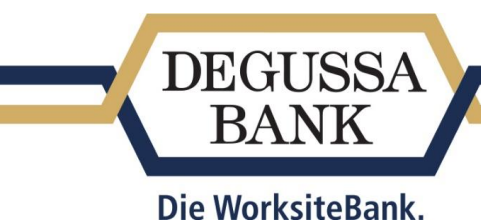

# <span id="page-13-0"></span>3.10 Welche Änderungen kann ich über das Firmenkartenportal selbst vornehmen?

Unter "Mein Konto" können Sie Ihre persönlichen Daten ändern. Im Dashboard werden Informationen lediglich angezeigt. Zu "Mein Konto" gelangen Sie, wenn Sie die Maustaste über Ihren Namen am rechten oberen Bildschirmrand führen.

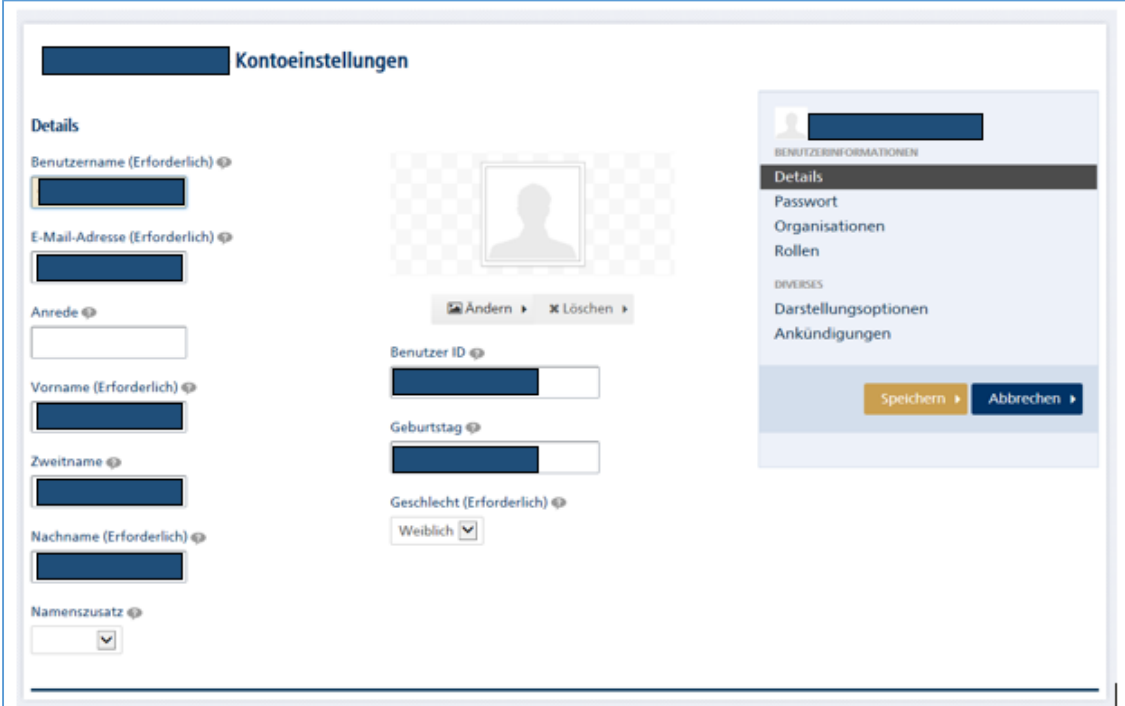

#### <span id="page-13-1"></span>3.11 Wie lang sind meine Umsätze und Abrechnungen im Firmenkartenportal abrufbar?

Über das Firmenkartenportal können Sie sich die Abrechnung der letzten 13 Monate abrufen und per Download abspeichern.

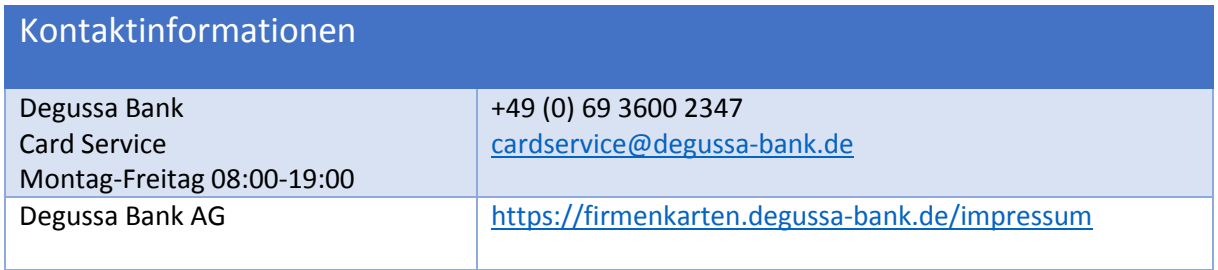

Kartengeschäft Degussa Bank AG, Frankfurt am Main, 27.10.2017